# Operating ARC CEs: sysadmin toolbox and resource usage analysis

Accounting and sysadmin tools in ARC6

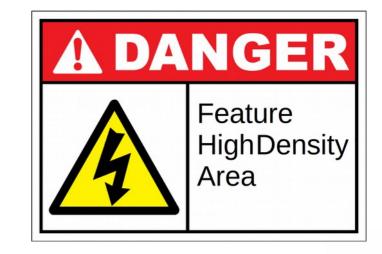

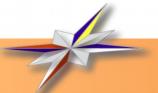

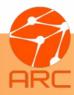

#### Deployment Automation

- CA Certificates
- VOMS
- Firewall
- Package install

#### Service Control

manage ARC services based on configuration

### ARCCTL: CE under your control

#### Configuration Management

- overview
- validation
- in-line help
- · runtime config

#### Jobs Control

- · get info, logs, script
- kill and clean
- ownership
- statistics

arcctl

#### Accounting, Usage Analysis

- · who is using CE
- · how they using CE
- how much CPU, memory, disc, network

#### Worker Node Environment

- features available during job runtime
- environment setup
- · containers support

#### Data Staging

- · cache control
- · transfers stats

#### **ARC Control Tool**

designed to automate ARC CE operations for sysadmins

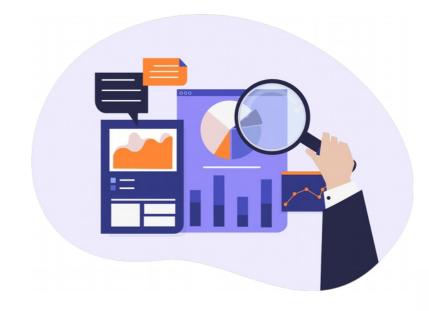

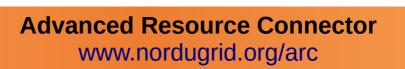

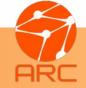

#### **ARCCTL Highlights**

- Single entry point to manage ARC and related subsystems
  - one-stop-shop for sysadmins of ARC6 sites
- Easy to use without knowledge of ARC internals
  - quick start for new ARC CE admins
- Shortcuts to automate typical CE administrations and management operations
  - effective maintenance and troubleshooting
- Modular and extendable
- Designed with bash-completion in mind
  - Easy to find component, ID, etc
  - Completes names, Job IDs, Certificate DNs, etc

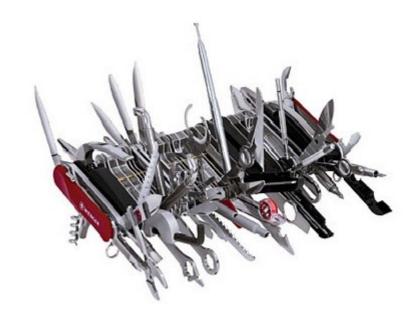

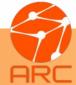

### ARCCTL: Deployment and Service Control

- Install ARC CE package\*
  - yum install nordugrid-arc-arex
- Deploy CA certificates
  - arcctl deploy igtf-ca classic
- Fetch VOMS trust chains
  - arcctl deploy voms-lsc -e atlas

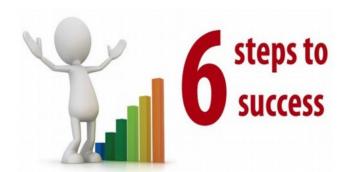

- Modify arc.conf
  - Storage areas and cache
  - Batch system and queues
  - Authorization rules
- Configure firewall
  - arcctl deploy iptables-config
- Run it "as-configured"
  - arcctl service start --as-configured

\*Available from EPEL or NorduGrid repositories

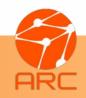

### ARCCTL: Analyze the ARC CE setup

- Read full configuration including all defaults
  - arcctl config dump
- Find important paths (system dirs and logs)
  - arcctl config brief
- Apply config tuning using inline or online configuration reference
  - arcctl config describe
- Verify configuration syntax
  - arcctl config verify

```
[root ~]$ arcctl config describe arex defaultttl
## defaultttl = [ttl [ttr]] - The ttl parameter sets the time
## directory will survive after job execution has finished. In not specified
## the default is 1 week. The ttr parameter sets how long information about a job will be kept
## after the session directory is deleted. If not specified, the ttr default is one month.
## default: 604800 2592000
Infosys LDAP/BDII logs:
```

[root ~]\$ arcctl config brief

/var/spool/arc/jobstatus

Scratch directory on Worker Node:

/home/grid/arc6.univ/cache Additional user-defined RTE directories:

Synopsis: defaultttl = [ttl [ttr]]

A-REX Helpers information about a job will be kept after the session directory is

/var/log/ deleted. If not specified, the ttr default is one month.

job session directory will survive after job execution has finished. If not specified the default is 1 week. The ttr parameter sets how long

/home/grid/arc6.univ/session

Control directory:

Session directories:

Not configured Cache directories:

Not configured

Accounting ar /var/spoo

A-REX Service

A-REX WS Inte /var/log/

A-REX Data St Not confi

/var/log/arc/bdii

ARC Log Files:

ARC Storage Areas:

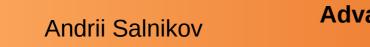

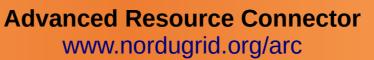

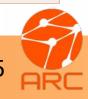

#### ARCCTL: Configuring Worker Node Environment

ARC CE has a feature of dynamic and flexible provisioning of the execution environments on the WN (RunTimeEnvironment(RTE) concept).

Various **RTE categories** to advertise and configure:

- feature (ENV/PROXY)
- resource (ENV/GPU)
- software (APPS/HEP/ATLAS)

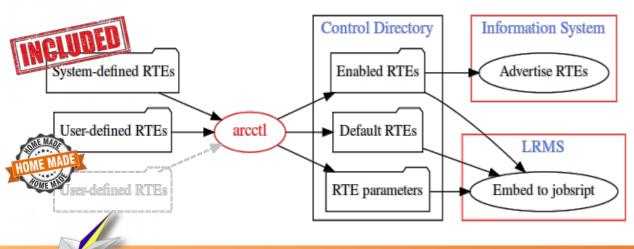

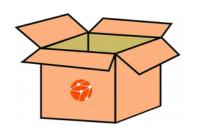

Out of the box RTEs are included!

- Enable to be requested on-demand
  - arcctl rte enable ENV/PROXY
- Configure for all jobs
  - arcctl rte params-set ENV/SINGULARITY SINGULARITY\_IMAGE default:/srv/containers/centos7.img
  - arcctl rte default ENV/SINGULARITY

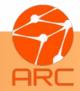

### ARCCTL: Working with CE Jobs

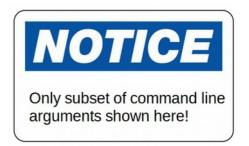

- Check jobs
  - arcctl job list [-o OWNER]
  - arcctl job stats
- Job details
  - arcctl job info JOBID
  - arcctl job attr JOBID [attr]
- Job processing logs
  - arcctl job log JOBID [-s]

- Job batch script and output
  - arcctl job script JOBID
  - arcctl job std{out|err} JOBID
- Job control
  - arcctl kill JOBID
  - arcctl cleanall -o OWNER

[root ~]\$ arcctl -d INFO job killall -o "/DC=org/DC=ugrid/O=people/O=KNU/CN=Andrii Salnikov"
[2019-11-14 14:32:54] [Arc.gm-jobs] [INFO] [5927/13526032] Job: 4PLODmbAulvnjwO5upha6lOqABFKDmABFKDmENIKDmEBFKDmWik1Mm : Cancel request put
[2019-11-14 14:32:54] [Arc.gm-jobs] [INFO] [5927/13526032] Job: LLCMDmWwBmvnjwO5upha6lOqABFKDmABFKDmHHJKDmABFKDmb0EFJo : Cancel request put
[2019-11-14 14:32:54] [Arc.gm-jobs] [INFO] [5927/13526032] Job: KJ0NDmZxBmvnjwO5upha6lOqABFKDmABFKDmENIKDmHBFKDm6uS52n : Cancel request put
[2019-11-14 14:32:54] [Arc.gm-jobs] [INFO] [5927/13526032] Job: JCILDmN7smvnjwO5upha6lOqABFKDmABFKDm01IKDmABFKDmNpLeLm : Cancel request put

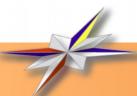

### ARCCTL: Accounting and Usage Analysis

- General accounting data queries
  - arcctl accounting stats
- Per-job resource usage analysis
  - arcctl accounting job info
- Job life-cycle events
  - arcctl accounting job events
- Job data transfers detailed history
  - arcctl accounting job transfers

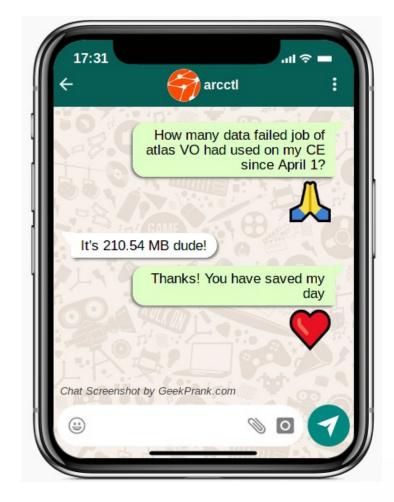

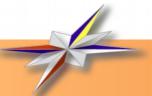

### Accounting: keep track on resource usage

- ARC CE accounting subsystem collects data about per-job resource usage in the local SQLite database for on-site CE auditing and publishing
- A-REX Accounting Record\* (AAR) defines data stored about the job

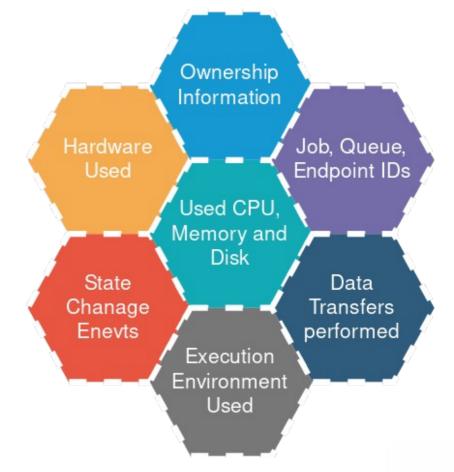

\*Complete AAR Definition can be found in the documentation.

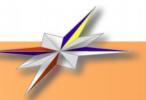

#### Accounting highlights: database

- Accounting DB is integral part of A-REX (v 6.4) and always populated
  - Approx. 10MB of data per 5000 jobs
  - SQLite: no need to deploy additional services
  - Highly scalable

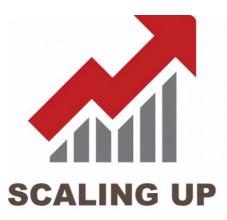

Scalability tested on 10 000 000 jobs database that was recreated from data collected for real jobs usage records archived during 5 year!

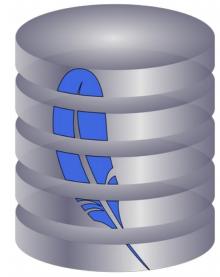

### Accounting: collecting and publishing data

- Support for various resource usage measurement methods:
  - batch system data
  - GNU Time tool
  - arc-job-cgroup tool

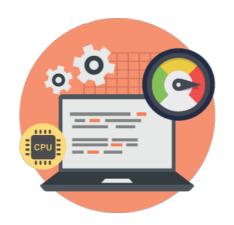

- Job Usage Reporter (JURA) subsystem for publishing records to central accounting services:
  - Multiple simultaneous targets
     (SGAS and APEL are supported)
  - OGF.98 UR, EMI CAR 1.2, APEL
     Summary and APEL Sync
     formats
  - Highly configurable per-target

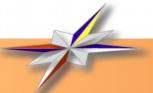

### Accounting: technical details

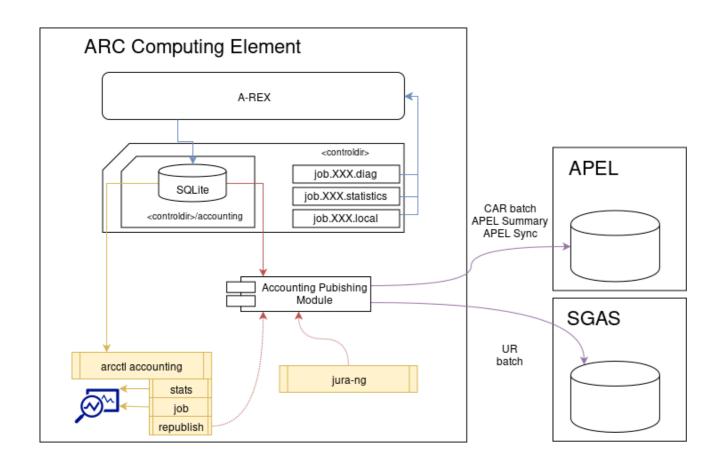

- Database is a central point of the accounting
- Updated by A-REX on each job state change event
- Source of data for local analysis
- Source of data for publishing
  - old data can be easily (re)published to newly added target

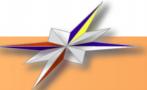

### Local analysis: arcctl job info

#### Job description:

Job was **submitted at** 2019-11-14 10:45:47 via "org.nordugrid.gridftpjob" **interface** using "gsiftp://atlas.bluegrass.nsc.liu.se:2811/jobs" **endpoint**.

Job **owned by** "/DC=ch/DC=cern/OU=Organic Units/OU=Users/CN=atlact1/CN=Robot: ATLAS aCT 1" as a member of "atlas" **WLCG VO**.

It was targeted to the "bluegrass" queue with "1906417" LRMS ID.

Job completed with exit code 0 at 2019-11-14 12:44:14.

Following job properties are recorded:

Localuser: atlasuser0000:atlasuser0000

Lrms: SLURM

Systemsoftware: CentOS Linux 7 (Core)

Nodenames: n1535

Benchmark: HEPSPEC:15.925

Jobname: user.gfrattar.410470.PhPy8EG\_ttbar\_FTAG1.pflow.mc16e.1Nov/.4546575012

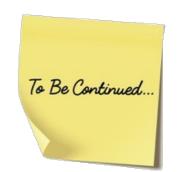

## Local analysis: arcctl job info (continued)

Resource usage:

**Execution timeframe:** 2019-11-14 10:45:47 - 2019-11-14 12:44:14

Used WallTime: 2296

**Used CPUTime**: 2358 (including 62 of kernel time)

Used WN Scratch: 21.3M

Max physical memory: 1.3M

Max virtual memory: 1.3M

Used CPUs: 1 on 1 node(s)

Data staged in: 585.2M

Data staged out: 7.1M

Used RunTime Environments:

**ENV/PROXY** 

APPS/HEP/ATLAS-SITE

**ENV/RTE** 

Auth token attributes provided:

**VOMS FQAN:** /atlas/Role=pilot

VOMS FQAN: /atlas

VOMS FQAN: /atlas/lcg1

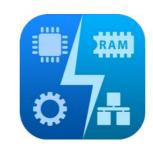

[root ~1\$ arcctl accounting job info aa4LDmSm3Ivnjw05upha610qABFKDmABF KDmxSFKDmPqGKDmf2jwwn −o json {"RunTimeEnvironments<mark>": [], "</mark>UserSN": "/DC=EU/DC=EGI/C=HR/O=Robots/O=S RCE/CN=Robot:argo-egi@cro-ngi.hr", "NodeCount": 1, "VOID": 3, "JobEver ts": [["LRMSSTART", "2019-08-17 05:37:04"], ["LRMSEND", "2019-08-17 05 :37:05"], ["ACCEPTED", "2019-08-17 05:37:52"], ["PREPARING", "2019-08-17 05:37:52"], ["DTRDOWNLOADSTART", "2019-08-17 05:37:52"], ["DTRDOWNL DADEND", "2019-08-17 05:37:52"], ["SUBMIT", "2019-08-17 05:37:53"], [ INLRMS", "2019-08-17 05:37:53"], ["FINISHING", "2019-08-17 05:42:20"] ["DTRUPLOADSTART", "2019-08-17 05:42:20"], ["DTRUPLOADEND", "2019-08-17 05:42:33"], ["FINISHED", "2019–08–17 05:42:34"]], "UserID": 2, "Job ID": "aa4LDmSm3Ivnjw05upha6l0qABFKDmABFKDmxSFKDmPqGKDmf2jwwn", "Queue' : "grid\_rt", "WLCGVO": "ops", "StageOutVolume": 24, "CPUCount": 1, "Er dTime": "2019-08-17 02:42:34", "UsedScratch": 746, "UsedVirtMem": 1056 , "DataTransfers": [{"url": "srm://se05.esc.gmul.ac.uk/ops/nagios—argo mon.egi.cro-ngi.hr/arcce/srm-input", "timestart": "2019-08-17 02:37:5 2", "type": "cache\_input", "timeend": "2019-08-17 02:37:52", "size": 5 7}, {"url": "srm://se05.esc.qmul.ac.uk/ops/naqios-arqo-mon.eqi.cro-nqi .hr/arcce/srm-20190817T0437-arc6.univ.kiev.ua", "timestart": "2019-08-17 02:42:20", "type": "output", "timeend": "2019-08-17 02:42:33", "siz e": 24)], "Status": "completed", "QueueID": 3, "JobExtraInfo": ("local user": "ops23:ops", "jobname": "org.nordugrid.ARC-CE-SRM-result-ops", "systemsoftware": "CentOS Linux 7 (Core)", "clienthost": "161.53.0.239 :55218", "lrms": "pbs", "nodenames": "s3"), "AuthTokenAttributes": [[' mainfqan", "/ops"]], "RecordID": 1832, "UsedCPUTime": 0, "EndpointURL' : "https://arc6.univ.kiev.ua:443/arex", "UsedMemory": 1056, "UsedWallt ime": 1, "SubmitTime": "2019-08-17 02:37:52", "StageInVolume": 0, "End pointID": 1, "Interface": "orq.oqf.qlue.emies.activitycreation", "Used CPUUserTime": 0, "ExitCode": 0, "StatusID": 3, "UsedCPUKernelTime": 0, "LocalJobID": "2817764"}

Want it machine-readable?
Use "-o json"!

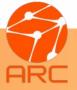

# ARCCTL: analysis of job events and transfers

#### [root ~]# arcctl accounting job events rUyNDmQoRpvnHHSrXqgZnWSqkstOoABFKDm7eKKDmAB

```
2019-11-14 11:45:47
                    ACCEPTED
2019-11-14 11:45:47
                    PREPARING
2019-11-14 11:45:47
                    DTRDOWNLOADSTART
2019-11-14 13:02:38
                    DTRDOWNLOADEND
2019-11-14 13:02:39
                    SUBMIT
2019-11-14 13:02:52
                    INLRMS
2019-11-14 13:03:26
                    LRMSSTART
2019-11-14 13:41:42
                    LRMSEND
2019-11-14 13:42:50
                    FINISHING
2019-11-14 13:42:53
                    DTRUPLOADSTART
2019-11-14 13:44:13
                    DTRUPLOADEND
2019-11-14 13:44:14
                    FINISHED
```

```
[root ~]# arcctl accounting job transfers
rUyNDmQoRpvnHHSrXqqZnWSqksstOoABFKDm7eKKDmAB
Data transfers (downloads) performed during A-REX stage-in:
  http://pandaserver.cern.ch:25085/cache/pilot/pilot2.tar.gz
  (from cache):
    Size: 258.4K
    Download timeframe: 2019-11-14 10:45:47 - 2019-11-14
10:45:50
 rucio://rucio-lb-prod.cern.ch/replicas/mc1 13TeV/
 DAOD_FTAG1.19607426._001748.pool.root.1:
    Size: 564.7M
    Download timeframe: 2019-11-14 10:45:48 - 2019-11-14
11:58:51
<output omitted>
<u>Data transfers (uploads) performed during A-REX stage-out:</u>
  srm://srm.ndgf.org:8443/srm/managerv2?SFN=/atlas/disk/
  atlasscratchdisk/rucio/panda/42/82/
  panda.um.user.gfrattar.19770512. 001292.output.root:checksumty
  pe=adler32:checksumvalue=75aa3e91:
    Size: 7.1M
    Upload timeframe: 2019-11-14 12:42:53 - 2019-11-14 12:44:13
<output omitted>
```

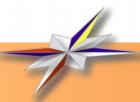

### ARCCTL: Resource usage statistics

```
[root arc-dev]# arcctl accounting stats --filter-state failed --filter-vo atlas \
[root arc-dev]# arcctl accounting stats
A-REX Accounting Statistics:
                                                                  > --start-from 2019-04-01 -o data-staged-in
 Number of Jobs: 238
                                                                  220767192
  Execution timeframe: 2019-07-09 18:42:18 - 2019-07-12 15:16:56
 Total WallTime: 6 days, 1:35:37
                                                                                             [root arc-dev]# arcctl accounting stats --filter-extra jobname "test 04" -o jobids
 Total CPUTime: 4:19:45 (including 0:00:00 of kernel time)
                                                                                             g3AMDmCCP5unf5481mks8bjnABFKDmABFKDmN9IKDmIBFKDmnjU0ym
 Data staged in: 62.1M
                                                                                             nEhMDmvqQ5unf5481mks8bjnABFKDmABFKDmN9IKDmZBFKDmtXEYGn
                            [root arc-dev]# arcctl accounting stats --filter-queue grid \
 Data staged out: 1.7K
                                                                                             UufLDmmmS5unf5481mks8bjnABFKDmABFKDmMSMKDmNBFKDm9nRnVo
                            > --filter-user /DC\=org/DC\=ugrid/0\=people/0\=KNU/CN\=Andrii
                                                                                             bdoLDmCnS5unf5481mks8bjnABFKDmABFKDmMSMKDmaBFKDmfKldDn
                            A-REX Accounting Statistics:
                              Number of Jobs: 8
                              Execution timeframe: 2019-07-09 18:42:18 - 2019-07-10 17:31:59
                              Total WallTime: 0:01:20
                              Total CPUTime: 0:00:00 (including ([root arc-dev]# arcctl accounting stats --filter-extra rte ENV/PROXY -o json | jq .
                              Data staged in: 61.7M
                              Data staged out: 0
                                                                    "stageout": 0,
                                                                    "rangeend": 1562938441,
                                                                   "count": 86,
                                                                   "cpukerneltime": 0,
                                                                    "users": [
                                                                      "/DC=EU/DC=EGI/C=HR/O=Robots/O=SRCE/CN=Robot:argo-eqi@cro-nqi.hr",
                                                                      "/DC=EU/DC=EGI/C=GR/0=Robots/O=Greek Research and Technology Network/CN=Robot:argo-egi@grnet.gr"
                                                                   "wlcgvos": [
                                                                      "ops"
                                                                    "cpuusertime": 0.
```

"cputime": 0,

"stagein": 398180, "walltime": 172

"rangestart": 1562688395,

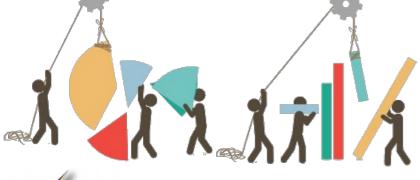

### WARNING: ARCCTL is highly addictive!

- Once upon a time there was a sysadmin who needed to install CA certificates and VOMS trust chains on a RUCIO machine.
- He hesitated a bit to install them manually...
- ...but end up installing A-REX only to get access to ARCCTL!
- Therapy: we'll provide a standalone arcctl in the future ARC releases for admins get hooked on it.

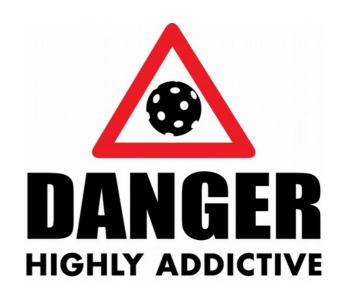

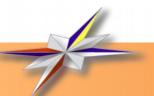

#### Thank you for your kind attention!

### Questions?

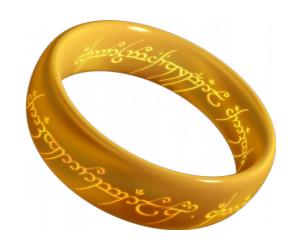

One Tool to rule them all,
One Tool to find them,
One Tool to bring them all
and in the darkness bind them.

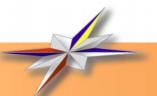